## Erstanmeldung in WebUntis

Die Erstanmeldung muss in einem Browser (z.B. Firefox, Google Chrome, Internet Explorer o.ä.) durchgeführt werden, nicht in der App Untis Mobile.

- 1. Zugang: Entweder über unsere Homepage (dann "Für Lilojaner"-> "Vertretungsplan"-> "Vertretungsplan für Klassen") oder hier <https://webuntis.com/> den Schulnamen Liselotte-Gymnasium eintragen und bestätigen.
- 2. Der Benutzername ist vorname.nachname (identisch dem Benutzernamen an den Computern der Schule-ggf. beim Medienbildungs-, Informatik oder Klassenlehrer nachfragen) Beispiel: Max Müller hat als Benutzername max.mueller
- 3. Das Initialkennwort ist das Geburtsdatum in der Form jijjmmtt, Beispiel: Geburtstag 01.02.2003  $\rightarrow$ Initialkennwort 20030201
- 4. Nun ist folgendes Fenster zu sehen:

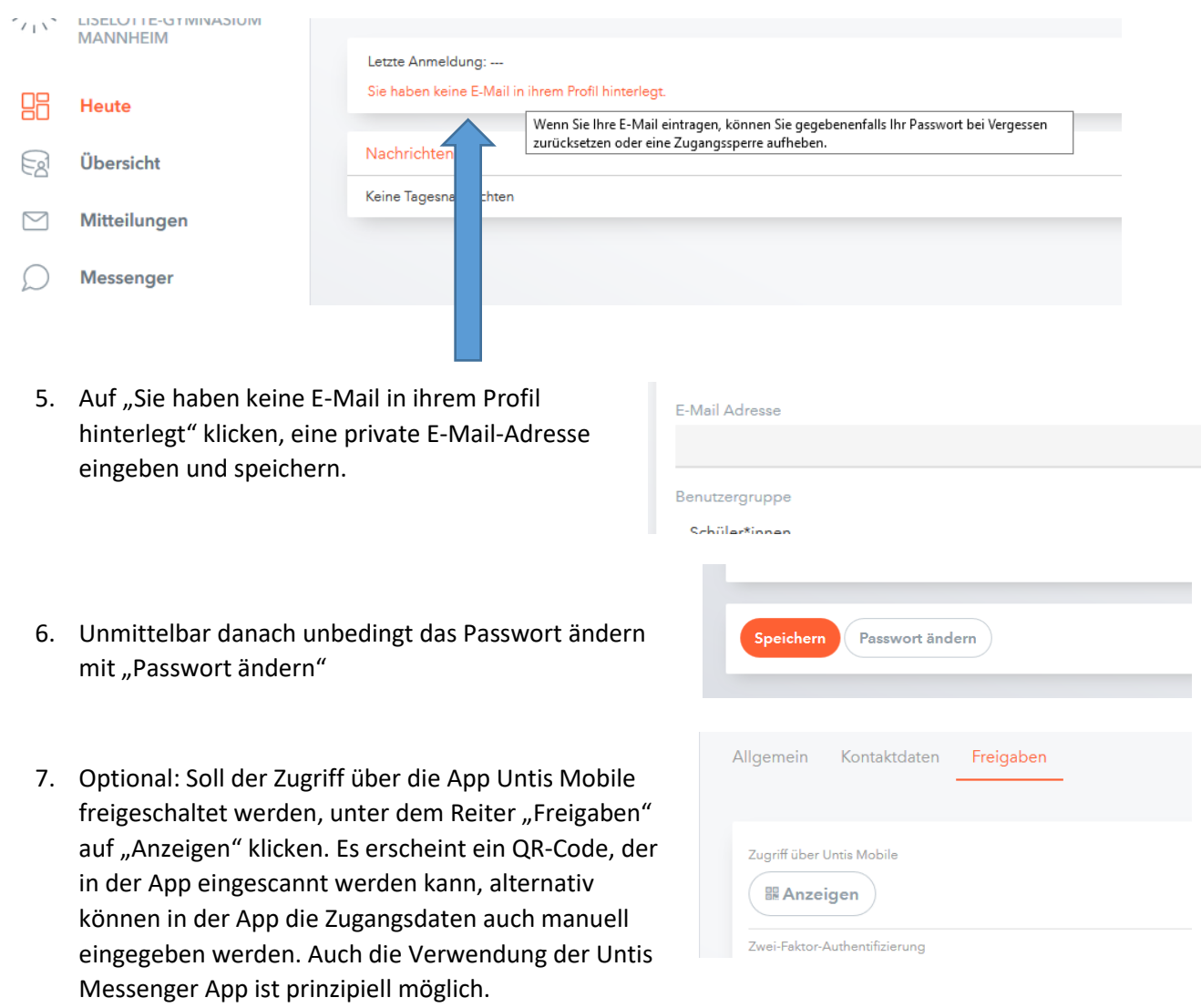